# RjpWiki アーカイブス

#### 【グラフィックス参考実例集:箱型図 boxplot 】

## 1 イントロ

ご存知 (とはいえ世間での認知度はほとんど零) 箱型図 (箱ひげ図)。関数 boxplot は箱ひげ図 と呼ばれるグラフを作図します。このグラフは、いくつかのデータの分布の違いを比較するの に有効です。 boxplot は任意個の引数をとって、それぞれに対する箱ひげ図を描きます。上下 のひげは、それぞれ上 (下) 側四分位数の位置から、極値までの間に引かれます。極値とは、上 (下) 側四分位数から四分位範囲の 1.5 倍以内にあるデータのうちの最大 (小) 値です。極値よ りも大きい、または小さい値は外れ値としてひげの先にプロットされます。なお、boxplot に old=T と指定することによって、S version 3.2 以前と同じスタイルの箱ひげ図を描くことがで きます。

# 2 サンプルプログラム

### 2.1 刻み目 (notches) 付きの箱型図

```
boxplot1 <- function() {
 #モデル式による箱型図
 oldpar <- par(no.readonly = TRUE) # 現在のグラフィックスパラメータ退避
 on.exit(par(oldpar)) # (関数がエラー中断しても) 終了時にパラメータ復帰
 data(InsectSprays) # データ読み込み
 png("boxplot1.png") # png デバイスを開く
 boxplot(count * spray, data = InsectSprays, col = "lightgray")
 boxplot(count ~ spray, data = InsectSprays,
        notch = TRUE, add = TRUE, col = "blue")dev.off() # デバイスを閉じる
}
```
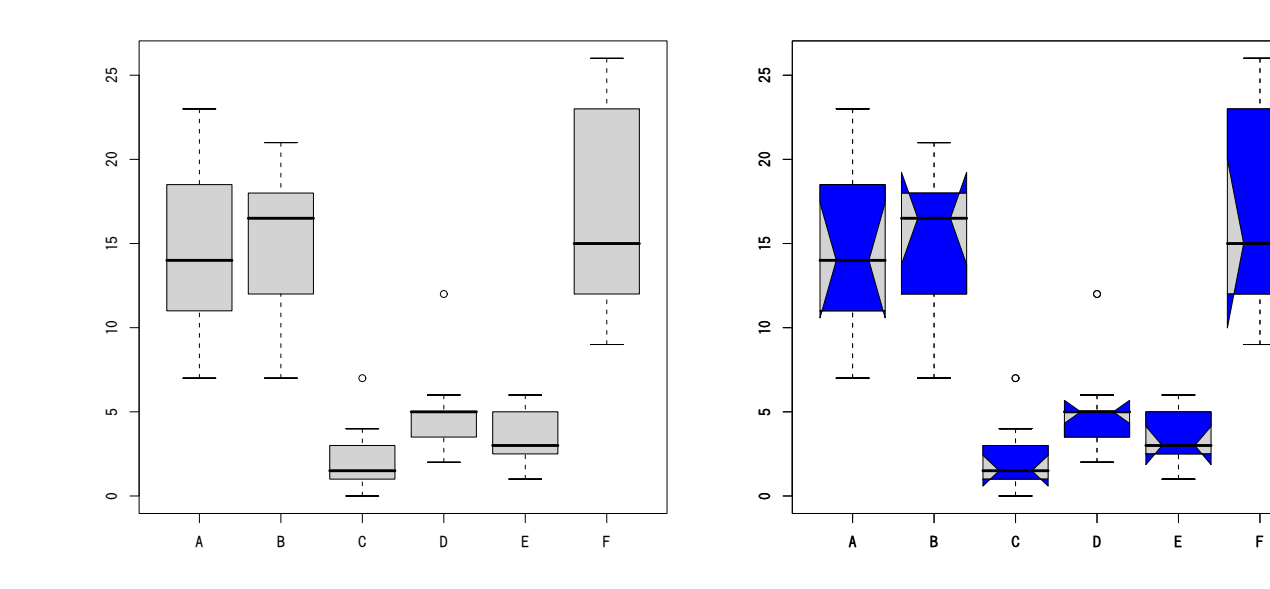

図 1: 刻み目 (notches) のない箱型図 (1) 図 2: 刻み目 (notches) 付きの箱型図 (2)

#### 2.2 箱型図に平均+標準偏差範囲を矢印で加える

```
boxplot2 <- function() {
 oldpar <- par(no.readonly = TRUE) # 現在のグラフィックスパラメータ退避
 on.exit(par(oldpar)) # (関数がエラー中断しても) 終了時にパラメータ復帰
 data(OrchardSprays) # データ読み込み
 png("boxplot2.png") # png デバイスを開く
 # 箱型図 (縦軸は対数目盛)
 # 箱型図の基本情報取り出しのため変数 rb に付値
 rb <- boxplot(decrease ~ treatment, log="y", data = OrchardSprays,
       col="bisque")
 title("Comparing boxplot()s and non-robust mean +/- SD")
 # 各ブロックの平均値と標準偏差のベクトル計算
 mn.t <- tapply(OrchardSprays$decrease, OrchardSprays$treatment, mean)
 sd.t <- tapply(OrchardSprays$decrease, OrchardSprays$treatment, sd)
 # 箱の中心の x 座標
 xi < -0.3 + seq(rb$n)
 # 平均値を点プロット
 points(xi, mn.t, col = "orange", pch = 18)
 # 平均値±標準偏差の範囲を矢印で図示
 arrows(xi, mn.t - sd.t, xi, mn.t + sd.t,code = 3, col = "pink", angle = 75, length = .1)
 dev.off() # デバイスを閉じる
}
```
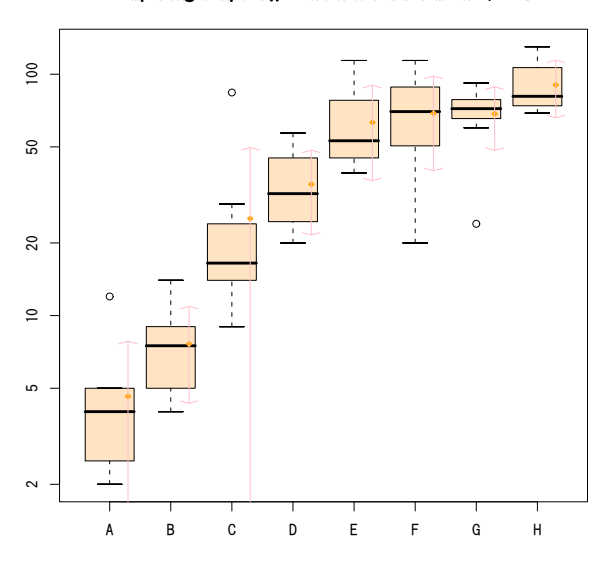

Comparing boxplot()s and non-robust mean +/- SD

図 3: 平均+標準偏差範囲付きの箱型図

## 2.3 行列を元に箱型図を描く

```
boxplot3 <- function() {
 oldpar <- par(no.readonly = TRUE) # 現在のグラフィックスパラメータ退避
 on.exit(par(oldpar)) # (関数がエラー中断しても) 終了時にパラメータ復帰
 ## 各種分布によるそれぞれ 100 個の疑似乱数を並べた行列
 mat \le cbind(Uni05 = (1:100)/21, Norm = rnorm(100),
             T5 = rt(100, df = 5), Gam2 = rgamma(100, shape = 2))png("boxplot3.png") # png デバイスを開く
 bosplot(data.frame(mat), main = "boxplot(data.frame(mat), main = ...par(las=1) # 軸ラベルをすべて水平に
 bosplot(data.frame(mat), main = "boxplot(*, horizontal = TRUE)",horizontal = TRUE)
 dev.off() # デバイスを閉じる
}
```
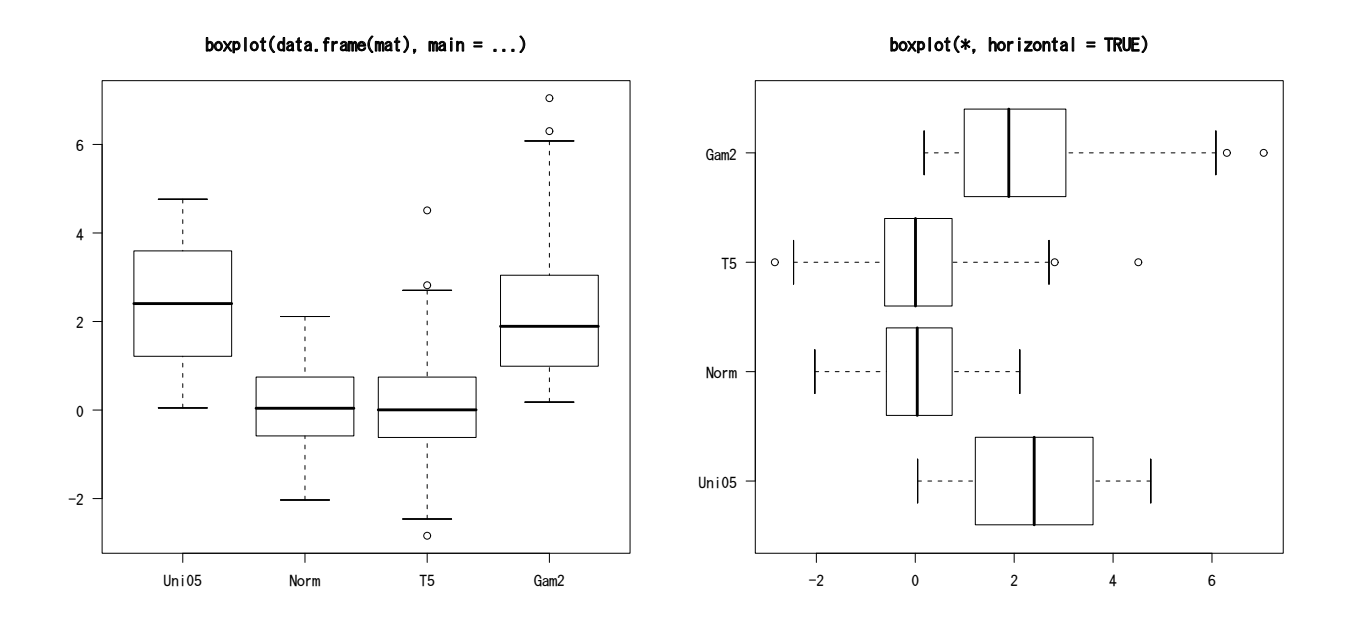

図 4: 行列を元に箱型図を描く (1)

図 5: 行列を元に箱型図を描く (2)

#### 2.4 オプション 'at  $=$  ' の使用法

```
boxplot4 <- function() {
 data(ToothGrowth) # データ読み込み
 ## 箱の中心位置を at で指定
 ## VC を与えた結果だけをまず描く (オプション subset= supp == "VC")
 png("boxplot4.png") # png デバイスを開く
 boxplot(len ~ dose, data = ToothGrowth,
         boxwex = 0.25, at = 1:3 - 0.2,
         subset= supp == "VC", col="yellow",
         main="Guinea Pigs' Tooth Growth",
         xlab="Vitamin C dose mg",
         ylab="tooth length", ylim=c(0,35))
 ## オプション add=TRUE で重ね描き指定
 ## オレンジジュースを与えた結果を次に描く (オプション subset = supp == "OJ")
 boxplot(len ~ dose, data = ToothGrowth, add = TRUE,
         boxwex = 0.25, at = 1:3 + 0.2,
         subset = <math>"0J"</math>, <math>col="math> = <math>"open</math>)## 凡例を加える
 legend(2, 9, c("Ascorbic acid", "Orange juice"),
        fill = c("yellow", "orange")dev.off() # デバイスを閉じる
}
```
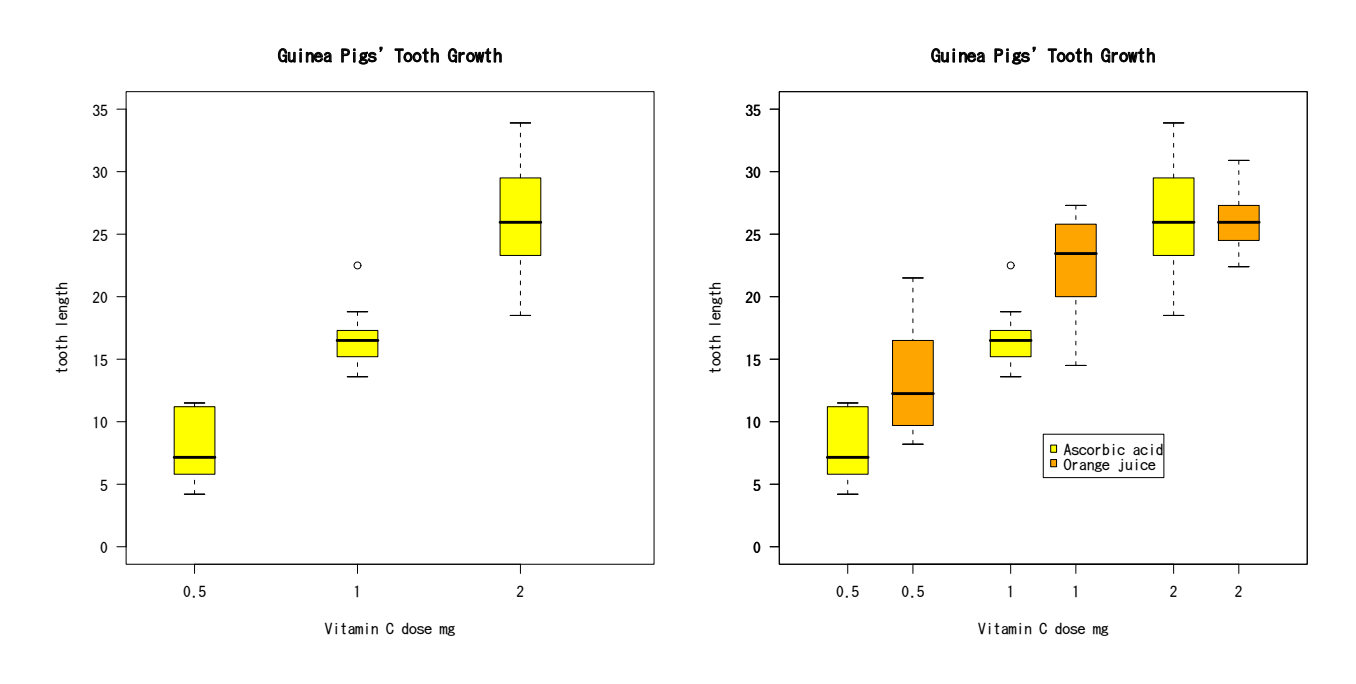

図 6: オプション 'at = ' の使用法 (1)

図 7: オプション 'at = ' の使用法 (2)

#### 2.5 箱型図を軸の修飾に使う (Statistiques avec R より、2004.3.4)

おまけにラグプロットまで。どうするとこういう使い方を思いつけるのか、ただ脱帽。注意 すると最初に layout 関数で作図領域を4分割し、そのうちの 3 つに順に本図、y データの箱型 図、x データの箱型図を描いている!

```
data(cars)
op <- par()
layout( matrix(c(2,1,0,3), 2, 2, byrow=T), c(1,6), c(4,1),)
par(mar=c(1,1,5,2))
plot(cars$dist "cars$speed, xlab='', ylab='', las = 1)
rug(side=1, jitter(cars$speed, 5) )
rug(side=2, jitter(cars$dist, 20) )
title(main = "cars data")
par(mar=c(1,2,5,1)) # この使い方がすごい boxplot を置く領域を指定している
boxplot(cars$dist, axes=F)
title(ylab='Stopping distance (ft)', line=0) # その領域にタイトルを置く工夫
par(mar=c(5,1,1,2)) # 同じく x 軸の下に boxplot を置く領域を指定している
boxplot(cars$speed, horizontal=T, axes=F)
title(xlab='Speed (mph)', line=1)
par(op)
```
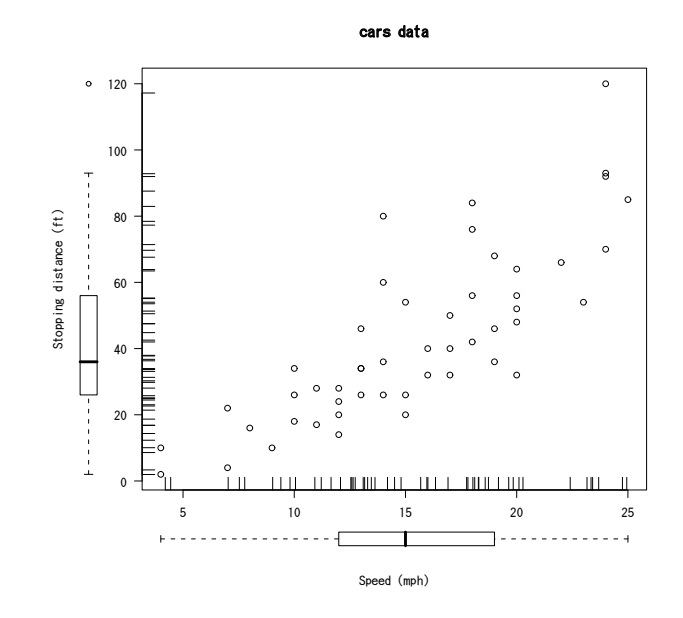

図 8: 箱型図を軸の修飾に使う